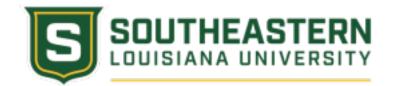

# Southeastern Louisiana University Dual Enrollment Program

# History 202 Course Information Sheet/Sample Syllabus

Dual Enrollment Instructor of Record Mrs. Angie Anderson Office: Fayard Hall 347D / Phone: 985-549-5916 / Email: <u>angie.anderson@selu.edu</u> Office hours are by appointment The best way to reach me is through e-mail!

### CATALOGUE DESCRIPTION

History 202: American History since 1877. Credit 3 hours. No prerequisites. A survey of American History from the age of discovery to 1877. Four units on the Emergence of Modern America (1877-1917); World Wars and the New Deal (1917-1945); the Cold War and Civil Rights (1945-1976); and the New World Order (1976-Present). Includes in-depth coverage of the role of women and minorities.

### College Credit Via Dual Enrollment

The class will have four units as specified in the catalogue, each with ten about 1 hour lectures broadcast on the Southeastern Channel, and available via streaming video from the Southeastern website, and accessible through links in your Moodle course. To earn college credit for History 202, students must view all forty- four lectures; complete all readings assigned by Southeastern's Department of History and Political Science; and earn a cumulative passing grade on four college-level exams and additional quizzes. The Dual Enrollment Coordinator will be instructor of record and will be responsible for quizzes, exams, grades, etc. Students must have adequate access to technology resources to complete this course. Southeastern's History 202 Dual Enrollment course may be facilitated in a year-long format or in a semester-long format.

### Transferability of Dual Enrollment Courses to Other Institutions

It is incumbent upon all students and parents to determine the transferability of Dual Enrollment courses to other institutions. For in-state institutions, Southeaster courses can be cross-referenced using the Statewide Articulation Matrix to determine transferability (https://regents.la.gov/master-course-articulation). Out-of-state institutions should be consulted to determine transferability.

### Watching Online Lectures

Important Note: Southeastern does <u>not</u> require that the videos be shown during high-school class time. Participating high school teachers have the option to (1) show all of the videos during class

time, (2) show some of the videos during class time and have students watch the rest outside of class time in a school lab, library, or at home, or (3) have students watch all of the videos outside of class time in a school lab, library or at home.

### **Reading and Supplies**

Required textbook: America: A Narrative History by David Shi, 11<sup>th</sup> edition You will also need something to take notes with. Headphones if needed, please refer to your high school teacher. There will be a replacement cost for a lost or damaged textbook.

### **Online Resource Material**

American Narrative History 11e ebook W.W. Norton: access to the W.W. Norton ebook is included with the course and provides e-textbooks. (Found under the Course Information tab in Moodle.)

### **Course Learning Outcomes:**

By the end of the course, you will be able to:

CO1: Identify the key figures and events that took place with the emergence of Modern America from the end of Reconstruction to America's entry into World War I. LO1-10

CO2: Identify the key figures and events that took place with World War I, the 1920s, the New Deal, and World War II. LO11-16

CO3: Recall the key figures and events that took place in the Truman, Eisenhower, Kennedy, Johnson, Nixon, and Ford administrations ending with the Election of 1976.

CO4: Recall the key figures and events that took place in the Carter, Reagan, George H. W. Bush, Sr., Clinton, George W. Bush, Obama, and Trump administrations

Module 1: Learning Objectives

LO1. Recall key elements concerning Gilded Age Politics, especially the Elections of 1876, 1880, and 1884. CO1

LO2. Recall key elements concerning the presidential elections of 1888 and 1892. CO1

LO3. Select major accomplishments and concerns regarding industry, moving from a rural to urban landscape, and what New Immigration meant for the United States. CO1

LO4. Identify the goals of Progressivism and its impact on the United States, women's struggle for suffrage, and the battle for equality and civil rights for African Americans post Reconstruction. CO1

LO5. Recall the events and impact of the westward movement during the Gilded Age. CO1

LO6. Recall key figures and characteristics of the Election of 1896 and late 19th century foreign policy. CO1

LO7. Identify the reasons, events, and consequences of the Spanish American War in 1898. CO1

LO8. Select the key figures and characters in the turn of the century Election of 1900 and events leading to Theodore Roosevelt's Gentlemen's Agreement. CO1

LO9. Identify Theodore Roosevelt's Square Deal, the players and events of the elections of 1904 and 1908. CO1

LO10. Recall how the Election of 1912 and Woodrow Wilson's administration shaped modern America. CO1

#### Module 2 Learning Objectives

LO11. Recall key elements concerning events leading to World War I. CO2

LO12. Recall key elements concerning World War I. CO2

LO13. Select major accomplishments and concerns regarding 1920's politics and culture. CO2

LO14. Identify the Election of 1932, Franklin D. Roosevelt, and the New Deal. CO2

LO15. Recall the events leading to World War II. CO2

LO16. Recall key figures, events, and characteristics concerning World War II. CO2

Module 3 Learning Objectives

LO17. Identify key events and figures of the Truman administration in both domestic and foreign policy. CO3

LO18. Recall key events and figures of the Election of 1952 and Eisenhower's domestic and foreign policy. CO3

LO19. Identify key events and figures of the Election of 1960 and Kennedy's domestic and foreign policy. CO3

LO20. Recall key events and figures of Johnson's domestic and foreign policy. CO3

LO21. Identify key events and figures of the Election of 1968 and Nixon's domestic and foreign policy. CO3

LO22. Recall key events and figures of the Ford Administration in both domestic and foreign policy. CO3

LO23. Identify key events and figures of the Election of 1976. CO3

#### Module 4 Learning Objectives

LO24. Recall key events and figures of the Carter Administration in both domestic and foreign policy. CO4

LO25. Identify key events and figures of the Election of 1980 and Reagan's domestic and foreign policy. CO4

LO26. Recall key events and figures of the Election of 1988 and George H. W. Bush's domestic and foreign policy. CO4

LO27. Identify key events and figures of the Election of 1992 and Clinton's domestic and foreign policy. CO4

LO28. Recall key events and figures of the Election of 2000 and George W. Bush's domestic and foreign policy. CO4

LO29. Identify key events and figures of the Election of 2008 and Obama's domestic and foreign policy. CO4

LO30. Recall key events and figures of the Election of 2016 and Trump's domestic and foreign policy. CO4

### COMMUNICATION AND ONLINE NETIQUETTE GUIDE

You will be required to communicate throughout the course. Below are the expectations for communicating in various ways, but you should read the next page on the Online Netiquette Guide for more detailed expectations.

### Communication

### Student-to-Instructor

What to include in the Subject line: Your high school teacher's name, your name, and the Dual Enrollment class you are enrolled in.

You are expected to use your Southeastern email to contact your instructor any time you need to communicate information about your curriculum, classes, assignments, or other important information. You can access your email account from the Web Mail on Southeastern's home page. You can expect a reply from me within 24 hours of sending the email. If you send an email on a weekend or holiday, you can expect a reply upon the day of return.

When sending or responding to emails, you are to use a professional tone, correct grammar, and punctuation.

### Instructor-to-Student

I am in weekly contact with your high school teacher; however, please don't hesitate to contact me through e-mail if you have a question or concern.

### Student-to-Student

When interacting with your fellow classmates, you must be respectful of opposing opinions and use a professional manner. It is important to be open-minded with the views of others and listen to what they are trying to say. You are not required to agree with them, but you are required to be respectful.

It is important to recognize that the online classroom is in fact a classroom, and certain behaviors are expected when you communicate with both your peers and your instructors. These guidelines for online behavior and interaction are known as netiquette.

### Security

Remember that your password is the only thing protecting you from pranks or more serious harm.

- Do not share your password with anyone
- Change your password if you think someone else might know it
- Always log out when you are finished using the system

### General Guidelines

When communicating online, you should always:

- Treat your instructor and classmates with respect in email or any other form of communication
- Always use your professors' proper title: Dr. or Prof., or if in doubt use Mr. or Ms.
- Unless specifically invited, do not refer to your instructor by first name
- Use clear and concise language
- All college level communication should have correct spelling and grammar (this includes discussion boards)
- Avoid slang terms such as "wassup?" and texting abbreviations such as "u" instead of "you"
- Use standard fonts such as Ariel, Calibri or Times new Roman and use a size 10 or 12 pt. font
- Avoid using the caps lock feature AS IT CAN BE INTERPRETED AS YELLING.
- Avoid the use of emoticons such as 🗑
- Be cautious when using humor or sarcasm as tone is sometimes lost in an email or discussion post and your message might be taken seriously or sound offensive.
- Be careful with personal information (both yours and that of another)
- Do not send confidential information via email

### Email Etiquette

When you send an email to your instructor, teaching assistant, or classmates, you should:

- Use a descriptive subject line (for this History DE course) Include your high school teacher's name, your name, and the DE course you are enrolled in.
- Be brief, but include necessary information
- Avoid attachments unless you are sure your recipients can open them
- Avoid HTML in favor of plain text
- Sign your message with your name and return email address
- Think before you send the email to more than one person—does everyone really need to see your message?
- Be sure you REALLY want everyone to receive your response when choosing to "reply all"
- Be sure the message author intended for the information to be shared before choosing to "forward" the message

### Discussion Board or Forum Etiquette and Guidelines

When posting on the Discussion Board or in a Forum in your online class, you should:

- Make posts that are on topic and within the scope of the course material
- Take your posts seriously and review and edit your posts before sending
- Be as brief as possible while still making a thorough comment
- Always give proper credit when referencing or quoting another source
- Be sure to read all messages in a thread before replying
- Do not repeat someone else's post without adding something of your own to it

- Avoid short, generic replies such as, "I agree"—you should include why you agree or add to the previous point
- Always be respectful of all opinions even when they differ from your own
- When you disagree with someone, express your differing opinion in a respectful and noncritical way
- Do not make personal or insulting remarks
- Be open-minded when reading other posts

### Grading Policy and Assignment Information

### Southeastern Grading Scale

This course adheres to Southeastern's grading policy. The following grading scale will be used for the course:

90 to 100 = A 80 to 89 = B 70 to 79 = C 60 to 69 = D Below 60 = F

Students should regularly check their gradebook in MoodleDE to see their standing in the class.

### Graded Assignments found under Start Here in Moodle DE.

- Course Syllabus and Policy Validation: 5 points
- Student Introduction: 5 points
- Student Introduction Reply: 5 points

*Course Syllabus and Policy Statements Validation*: By the end of the drop/add period, all students must access and read the Course Syllabus and Policy Statements on the Moodle site for the class and complete the Course Syllabus and Policy Statements Validation. (Located under Start here) Students will receive 5 points if completed by the deadline. A 0 will be placed in the grade book if not submitted.

Direction on how to Validate the Syllabus:

- Make sure to click and read the Policy Statements first. You must click on ALL of the policies statements in order to open the VALIDATION LINK.
- Click on the link to Validate your syllabus.
- Click: I have read and understand the information contained in both the course syllabus and policy statements.
- Click Save my Choice
- Make sure to follow all prompts in order to submit

*Student Introduction:* By the end of the drop/add period, all students must introduce themselves. I realize most of you have been in school together for years, however, I would like to learn a little bit about you. Students will receive 5 points if completed by the deadline. A 0 will be placed in the grade book if not submitted.

Welcome to the course. Begin by watching the link about me, then we want to know a little about you. You will introduce yourself to me and your classmates. In the introduction, please include the following information:

- Your first and last name (2 points)
- If you are attending college, what major are you leaning toward? (1 point)
- What would be your dream job? (1 point)
- Your favorite thing to do in your spare time (1 point)

To complete this introduction, you get to choose how you want to do it. You can create an infographic, video, presentation, podcast, or key it in text. Have fun and I look forward to getting to know more about you.

Directions on how to submit a Student Introduction:

- Click the Student Introduction link.
- Add a new discussion topic
- Under Subject: type your name (last, first)
- After completing introduction click post to forum.

*Reply to 1 Student Introduction:* By the end of the drop/add period (Friday, August 26, 2022), all students must reply to at least 1 student introduction. Students will receive 5 points if completed by the deadline. A 0 will be placed in the grade book if not submitted.

Direction on replying to a student introduction:

- Click on the Student Introduction link.
- First look at the replies column and make sure it has 0 replies.
- Click on the student name.
- Click Reply.
- Type your reply.
- Click Post to Forum.

### Module Resources, Exams, and Quizzes

*Module Resources:* For each chapter, you will have a study guide, vocabulary words, map study guide, online lecture word lists, and links to watch online lectures.

*Practice Quizzes:* There will be a practice vocabulary quiz, practice map if needed, and a practice quiz for each chapter. Practice quizzes can be taken multiple times. They will not count toward your Southeastern grade. Refer to your high school teacher for directions on completing the practice assignments.

*Graded Quizzes:* These count toward your Southeastern grade. There will be eight 25-point quizzes based on Chapters in the Spielvogel text. All quizzes will be administered via MoodleDE in a supervised setting. Grades will be posted on MoodleDE. Grades will be posted as soon as the Instructor of Record receives notice of the completed quizzes/exams. Your high school teacher will determine the date that each quiz or exam is to be administered to the students. Please refer to your high school teacher to ascertain when the assignments are due.

*Graded Exams:* These count toward your Southeastern grade. There will be four 50 question - 100-point exams based on the online lectures. The exams each cover one module of material. All Graded Exams will be administered via MoodleDE in a supervised setting. Grades will be posted on MoodleDE. Grades will be posted as soon as the Instructor of Record receives notice of the completed quizzes/exams. Your high school teacher will determine the date that each quiz or exam is to be administered to the students. Please refer to your high school teacher to ascertain when the assignments are due.

Directions on submitting Practice Map and Chapter Quizzes, Graded Quizzes and Exams.

- Click on the link for the assignment.
- Answer the questions.
- Click Finish Attempt.
- Click Submit all and finish.
- A Confirmation Box pops up which says, "Once you submit, you will no longer be able to change your answers for this attempt.
- Click Submit all and finish. (If you don't complete this step, your grade will not post.)

### How do I calculate my grades throughout the semester?

For Southeastern Graded Assignments, simply divide your points accumulated by the total points you could receive. For example, if you received all 15 points for the Start Here Assignment, 20 points for Quiz 1, 24 points for Quiz 2, and 88 points for Exam 1 in Module 1. Your points accumulated is 147 points. Divide by the total points you could receive: 165. You would have an 89%.

### **Final Letter Grades**

In order to receive the following letter grades, you must have these points at the end of the semester.

615 pts to 553.5 pts = A 553.5 pts to 492 pts = B 492 pts to 430.5 pts = C 430.5 pts to 369 pts = D 368 pts and below= F

### **Grade Appeals**

Should a student have a concern about a final grade posted for a dual enrollment course, the Grade Appeals policy should be followed below. Please note that a student has 30 days to make a written appeal to the Southeastern Instructor of Record:

After a final course grade is recorded in the Records and Registration Office, a change of grade must be approved in sequence by the instructor of record, the instructor's department head, and the academic dean of the College of Arts, Humanities, and Social Sciences. In the event of a

contested final course grade, a student's written appeal of the grade must be submitted to the instructor within **thirty** (**30**) calendar days of final grades for the term being due. The grade appeal should also be submitted to Dr. Jeffrey Temple, Assistant Vice President for Academic Programs. For more information about grade appeals, see

https://www.southeastern.edu/resources/policies/policy\_detail/appeal\_grade.html

### **FERPA** Guidelines

Dual Enrollment students are enrolled in a college course at Southeastern, with the same rights and responsibilities as any other Southeastern student. This includes the privacy protections afforded by the Family Education Rights and Privacy Act. Students are free to share their progress in the course with their parents, if they so choose. However, course instructors cannot speak with parents about student progress in the course without the student first waiving their FERPA rights. All course work and grades will be posted in the Moodle gradebook. Southeastern's FERPA policy:

https://www.southeastern.edu/resources/policies/policy\_detail/ferpa.html

## **Course Policies**

You are required to complete and submit all work assigned by the due date specified on each activity or assignment. Consult your high school teachers for assignment deadlines and dates.

### Attendance Policy and Withdrawal Information

Students should refer to the University policy on attendance as stated in the current Southeastern catalogue. Attendance will be taken at the beginning of each class. If you cannot attend lectures regularly, you should consider dropping the class. It is your responsibility to complete and file drop forms with your high school course coordinator if you wish to withdraw from the class. The last day to withdraw from the class for the Fall semester and for Year-long and Spring semester classes can be found at:

https://www.southeastern.edu/future\_students/dual\_enrollment/calendar/index.html

### Make up Policy

A student with an excused absence may make up any missed quizzes and exams. The student's school will determine if an absence is excused or not. Missed work must be made up within a reasonable time period upon the student's return to classes. Any missed quiz or exam that is not made up will be given the grade of zero.

### Academic Integrity

Exams and quizzes will be closely monitored. Anyone caught cheating will fail the course and will be reported to appropriate university officials. Some examples of academic dishonesty: having your phone out during a graded assignment, having another website open during a graded assignment, looking off of another student's computer screen. Schools agree that the first incident of academic dishonesty in any course by any student in any manner will result in a grade of 0 on the assessment in question. The second incident will result in the student's failing the Southeastern portion of the Course.

### Southeastern's Academic Integrity Policy:

Students are expected to maintain the highest standards of academic integrity. Behavior that violates these standards is not acceptable. Examples are the use of unauthorized material, communication with fellow students during an examination, attempting to benefit from the work of another student and similar behavior that defeats the intent of an examination or other class work. Cheating on examinations, plagiarism, improper acknowledgement of sources in essays, and the use of a single essay or paper in more than one course without permission are considered very serious offenses and shall be grounds for disciplinary action as outlined by Southeastern Louisiana University's Academic Integrity Policy:

https://www.southeastern.edu/resources/policies/policy\_detail/acad\_integrity.html

### Code of Conduct

The Office of Student Advocacy and Accountability (OSAA) is responsible for administering a campus-wide student disciplinary system that is student-centered and based on educational and developmental principles. OSAA strives to uphold community standards while respecting the rights of the individual. Students are expected to familiarize themselves with the <u>Student Code of</u> <u>Conduct</u> and <u>University Policies</u> and to conduct themselves in a manner that supports the educational mission of the University, as well as comply with University rules.

### Hardware and Software Requirements:

General hardware and software requirements can be found on Southeastern's <u>Technical</u> <u>Recommendations</u> page. However, the following items are generally required for online courses:

- Reliable internet connection
- Operating computer
- Webcam
- Headset or earbuds with microphone

### Accommodations for Disability:

"If you are a qualified student with a disability seeking accommodations under the Americans with Disabilities Act, you are required to self-identify with the Office of Student Accessibility Services, Tinsley Hall, Room 102. No accommodations will be granted without documentation from the Office of Student Accessibility Services. The deadline for registering or making accommodation changes is two weeks prior to the start of the Final Exam period. Any requests received after the deadline will generally be considered for the following semester."

Dual Enrollment students with disabilities should self-identify to their High School Dual Enrollment Coordinator. The High School Dual Enrollment Coordinator will forward the appropriate paperwork to the Assistant Vice President for Academic Programs, Dr. Jeffrey Temple, who will then file the request for accommodations with Southeastern's Office of Student Accessibility Services.

## **Dual Enrollment Policies:**

For Dual Enrollment Program information, including transcript requests (please note, only students can request their college transcript), password resets, academic dishonesty, student eligibility, and tuition costs, see:

https://www.southeastern.edu/future\_students/dual\_enrollment/